# How to Access SharePoint, Emails, Home and Shared Drives from Home

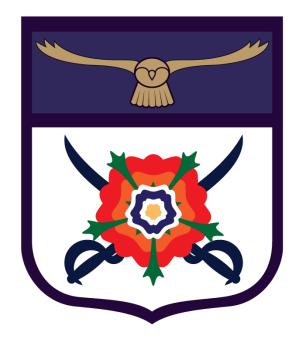

JMR/SXC/MXM

#### Contents

| Introduction                       | 2 |
|------------------------------------|---|
| Accessing SharePoint               | 2 |
| Accessing Emails                   |   |
| Accessing Home Learning Activities |   |
|                                    |   |
| Accessing Home and Shared Drives   | 5 |

#### Introduction

The purpose of this guide is to advise pupils/students on how to access their emails and documents from home.

### Accessing SharePoint

- 1. Make sure your web browser is up to date.
  - a. Use at least Internet Explorer version 10 or above or
  - b. Use the latest version of Google Chrome or Mozilla Firefox
  - c. \* Please note that some Browsers may not be supported
- 2. Go to www.heathland.hounslow.sch.uk
- 3. Click on SharePoint

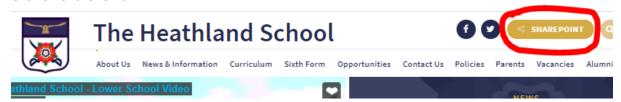

- 4. Enter your username and password
  - a. Note Internet Explorer requires the user to enter the domain prefix hs\ in the username for example hs\heathland

JMR/SXC/MXM

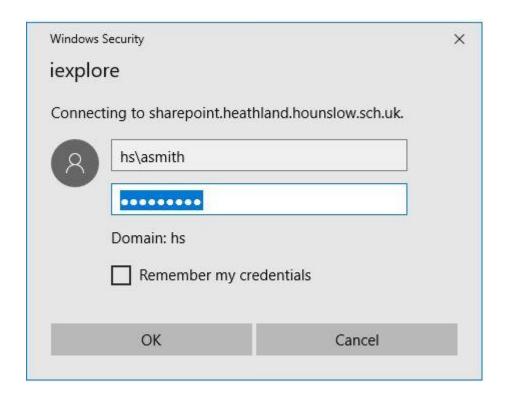

# **Accessing Emails**

- 1. Login to SharePoint
- 2. Click on Email

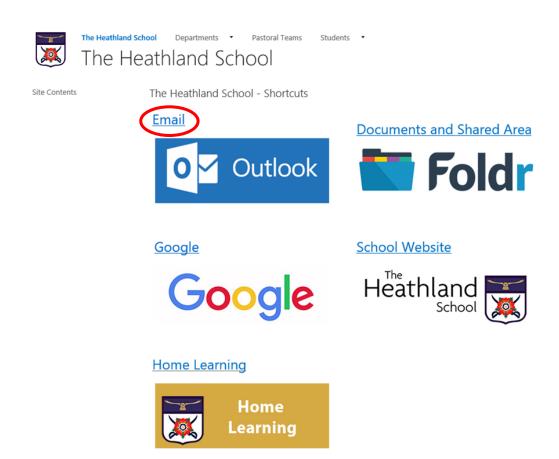

3. Enter your username and password and click on sign in.

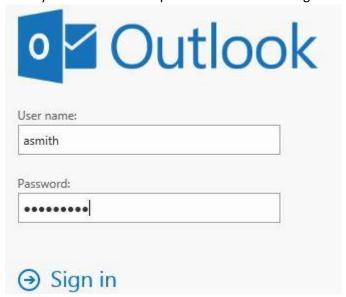

# **Accessing Home Learning**

- 1. Login to SharePoint
- 2. Click on Home Learning

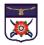

Departments ▼ Pastoral Teams

The Heathland School

Site Contents

The Heathland School - Shortcuts

#### **Email**

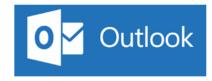

#### **Documents and Shared Area**

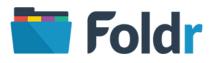

#### Google

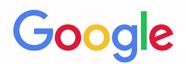

#### **School Website**

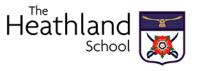

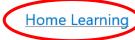

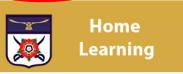

3. Enter your username and password and click on sign in.

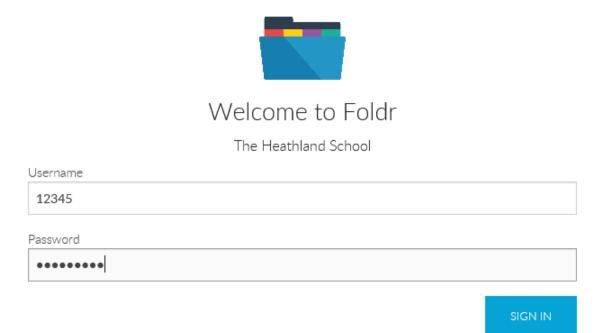

4. Click on your year group and then the relevant subjects.

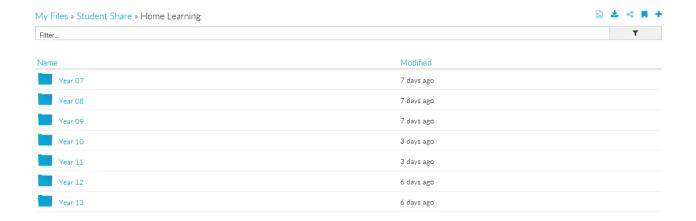

# **Accessing Home and Shared Drives**

- 1. Login to SharePoint
- 2. Click on Documents and Shared Area

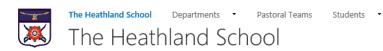

Site Contents

The Heathland School - Shortcuts

#### Email

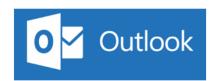

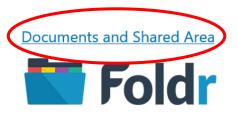

#### Google

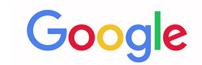

#### **School Website**

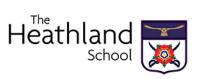

#### **Home Learning**

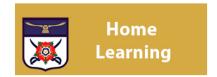

#### 3. Enter your username and password and click on sign in.

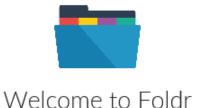

The Heathland School

| •••••    |  |  |
|----------|--|--|
| Password |  |  |
| 12345    |  |  |
| Username |  |  |

SIGN IN

4. You can click on *My Home Folder* for documents (N: drive) and Student Share for Shared Drives (V: and X: drives)

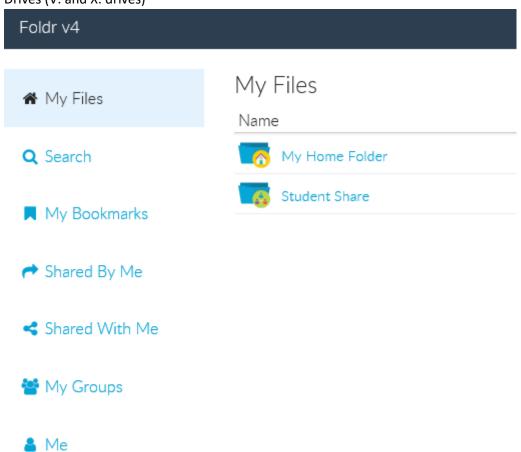